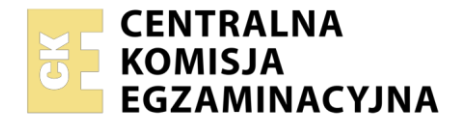

**Arkusz zawiera informacje prawnie chronione do momentu rozpoczęcia egzaminu**

#### Nazwa kwalifikacji: **Przygotowywanie oraz wykonywanie prac graficznych i publikacji cyfrowych** Oznaczenie kwalifikacji: **PGF.04** Numer zadania: **01** Wersja arkusza: **SG**

Wypełnia zdający Numer PESEL zdającego\* Miejsce na naklejkę z numerem PESEL i z kodem ośrodka

Czas trwania egzaminu: **180** minut. **PGF.04-01-22.01-SG** 

# **EGZAMIN ZAWODOWY Rok 2022 CZĘŚĆ PRAKTYCZNA**

# **PODSTAWA PROGRAMOWA 2019**

# **Instrukcja dla zdającego**

- 1. Na pierwszej stronie arkusza egzaminacyjnego wpisz w oznaczonym miejscu swój numer PESEL i naklej naklejkę z numerem PESEL i z kodem ośrodka.
- 2. Na KARCIE OCENY w oznaczonym miejscu przyklej naklejkę z numerem PESEL oraz wpisz:
	- swój numer PESEL\*,
	- oznaczenie kwalifikacji,
	- numer zadania.
	- numer stanowiska.
- 3. Sprawdź, czy arkusz egzaminacyjny zawiera 4 strony i nie zawiera błędów. Ewentualny brak stron lub inne usterki zgłoś przez podniesienie ręki przewodniczącemu zespołu nadzorującego.
- 4. Zapoznaj się z treścią zadania oraz stanowiskiem egzaminacyjnym. Masz na to 10 minut. Czas ten nie jest wliczany do czasu trwania egzaminu.
- 5. Czas rozpoczęcia i zakończenia pracy zapisze w widocznym miejscu przewodniczący zespołu nadzorującego.
- 6. Wykonaj samodzielnie zadanie egzaminacyjne. Przestrzegaj zasad bezpieczeństwa i organizacji pracy.
- 7. Po zakończeniu wykonania zadania pozostaw arkusz egzaminacyjny z rezultatami oraz KARTĘ OCENY na swoim stanowisku lub w miejscu wskazanym przez przewodniczącego zespołu nadzorującego.
- 8. Po uzyskaniu zgody zespołu nadzorującego możesz opuścić salę/miejsce przeprowadzania egzaminu.

#### *Powodzenia!*

*\* w przypadku braku numeru PESEL – seria i numer paszportu lub innego dokumentu potwierdzającego tożsamość*

## **Zadanie egzaminacyjne**

Zaprojektuj i przygotuj do drukowania cyfrowego – zgodnie z załączonym szkicem *wizytówki\_szkic* i opisem danych zmiennych w tabeli – trzy dwustronne, spersonalizowane wizytówki dla pracowników kwiaciarni.

Odwzoruj wektorowe logo na podstawie szkicu *logo\_szkic* (zgodne co do wymiarów, kształtów, ilości elementów, kolorystyki oraz zastosowanych fontów).

Wykorzystaj do projektu bitmapę *kwiaty.jpg* umieszczoną na pulpicie komputera w skompresowanym folderze *PGF.04\_materiały\_01* zabezpieczonym hasłem **PGF.04\_pr\_1**

Pozostaw tę samą nazwę bitmapy, co w pliku źródłowym.

Projekt wizytówek zapisz jako jeden plik otwarty w formacie macierzystym programu, w którym został przygotowany.

Wykonaj pojedynczy zamknięty plik kompozytowy PDF wizytówek o standardzie drukarskim zawierający spady, ale pozbawiony wszelkich znaczników drukarskich.

Wykonaj ekonomiczną impozycję wizytówek do druku cyfrowego na arkuszu A3 przy założeniu, że pierwsza wizytówka imienna stanowi 50% użytków, a pozostałe dwie po 25% użytków na arkuszu. Zamieść na impozycji linie cięcia oraz informację o pliku.

W folderze *kwiaciarnia\_PESEL* (*PESEL* to Twój numer PESEL) na pulpicie komputera zapisz:

- wektorowe logo zapisane pod nazwą *logo\_firletka,*
- przygotowaną do projektu bitmapę *kwiaty* zapisaną jako plik JPG (bitmapa nie może być zniekształcona)*,*
- wersję otwartą projektu wizytówek zapisaną pod nazwą *wizytówki\_firletka,*
- wersję zamkniętą PDF projektu wizytówek zapisaną pod nazwą *wizytówki\_firletka,*
- plik impozycyjny z wizytówkami.

Folder o nazwie *kwiaciarnia\_PESEL* zapisz na płytę CD, sprawdź poprawność nagrania płyty. Sprawdzoną płytę CD podpisz swoim numerem PESEL.

#### *Tabela ze zmiennymi danymi do wizytówek*

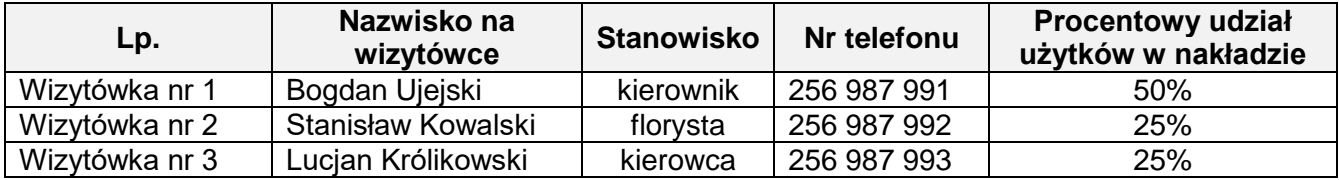

### *logo\_szkic*

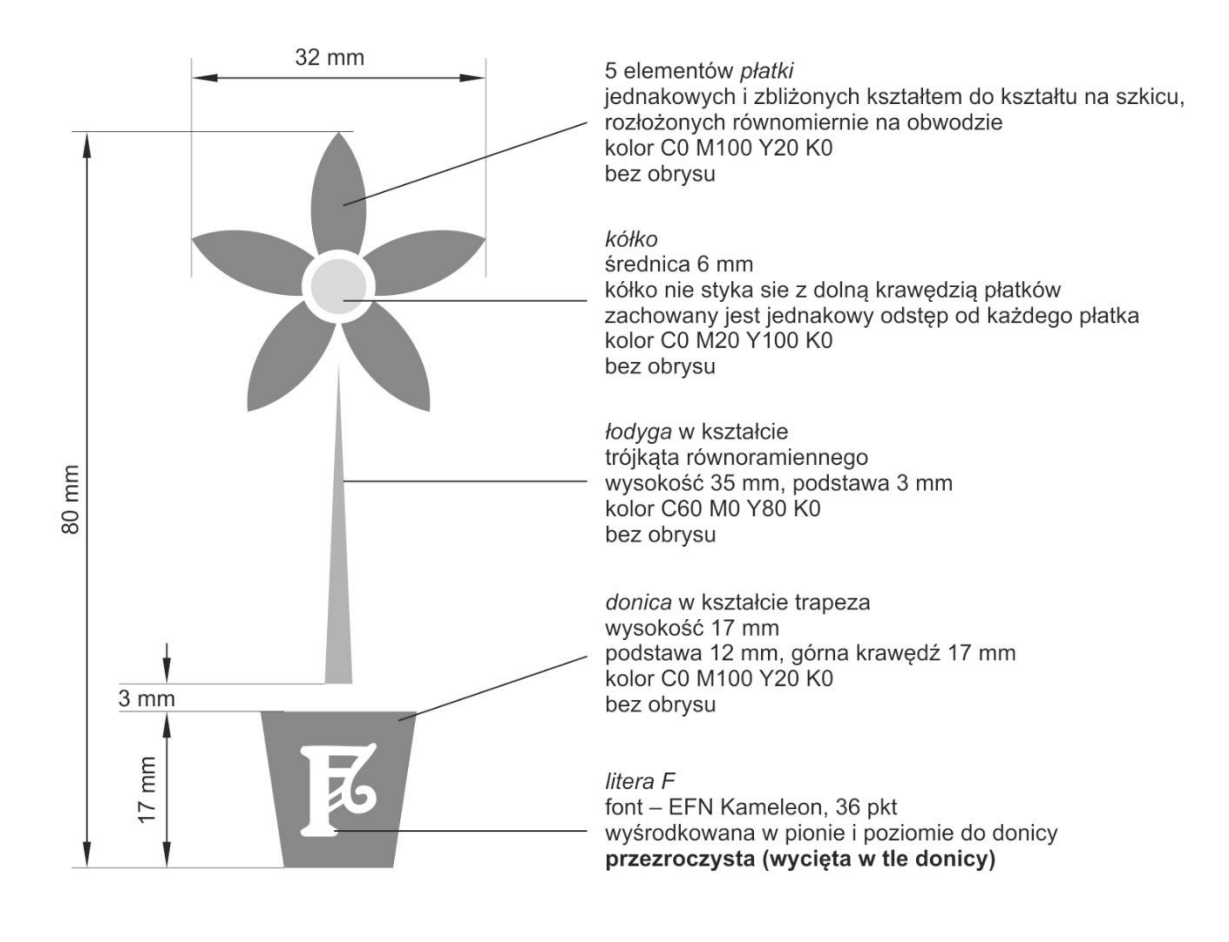

*wizytówki\_szkic*

# **AWERS WIZYTÓWEK**

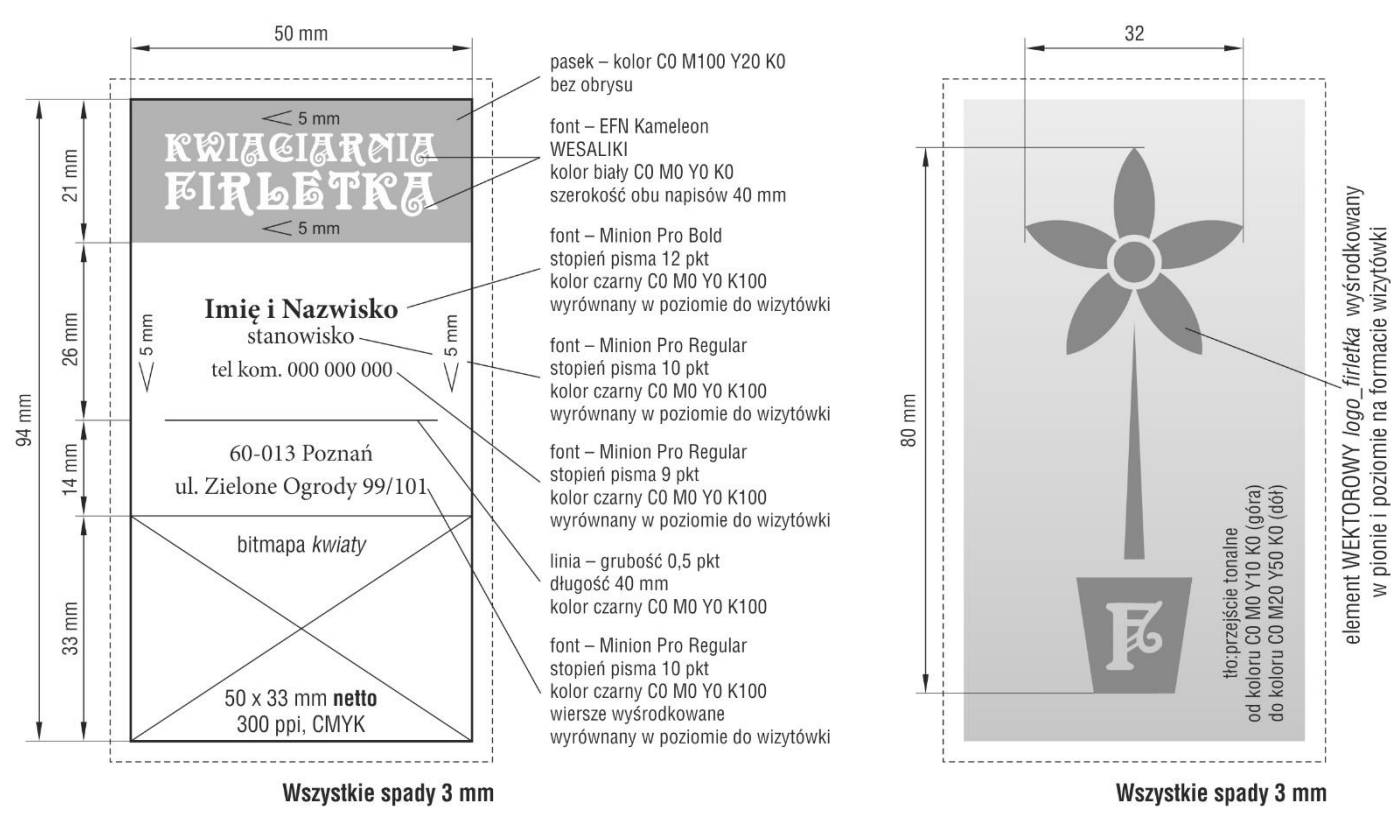

# **REWERS WIZYTÓWEK**

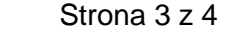

# **Czas przeznaczony na wykonanie zadania wynosi 180 minut.**

# **Ocenie podlegać będą 3 rezultaty:**

- elementy graficzne przygotowane do projektu,
- plik otwarty i zamknięty zawierający projekty wizytówek,
- plik impozycyjny zgodny z założeniami technologicznymi.

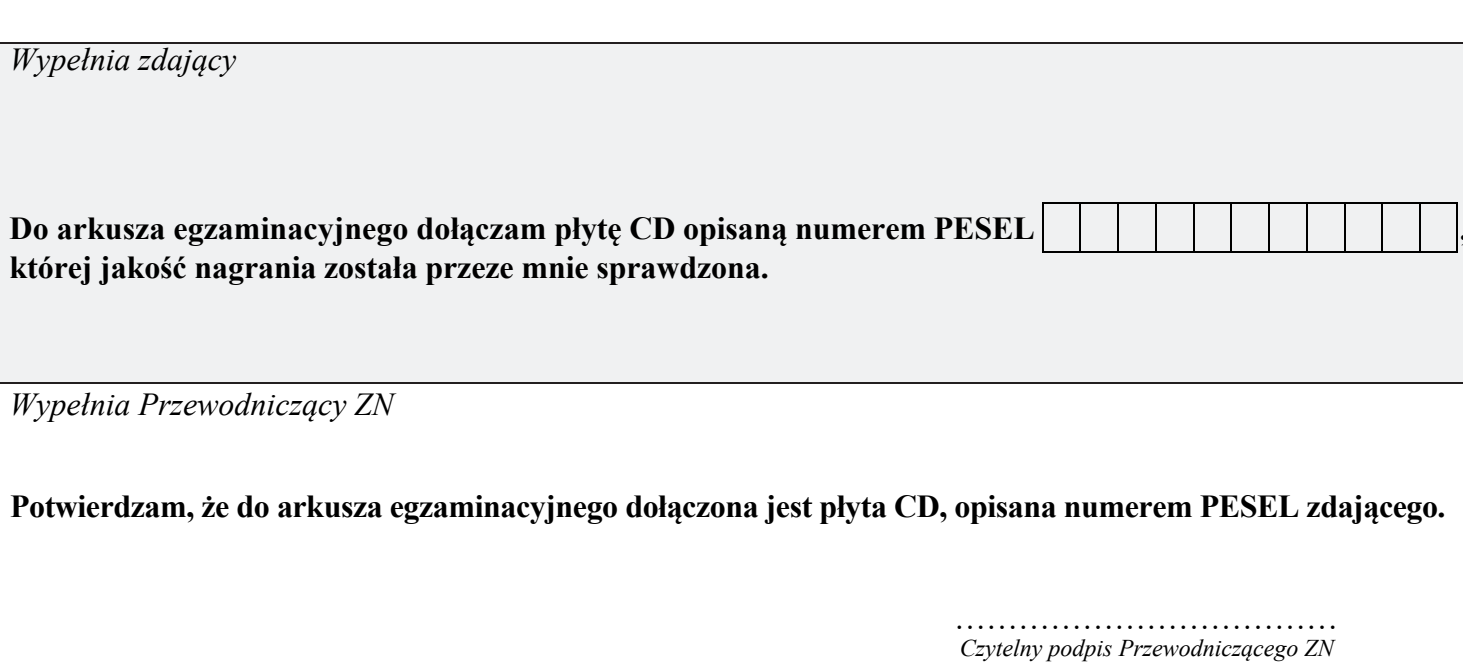